## **德国耶拿梯度 PCR 仪(PowerCycler)梯度编写步骤**

1、将光标指示如下图,然后点击最下行第二个按键 | Gradient |, 进行梯度设置

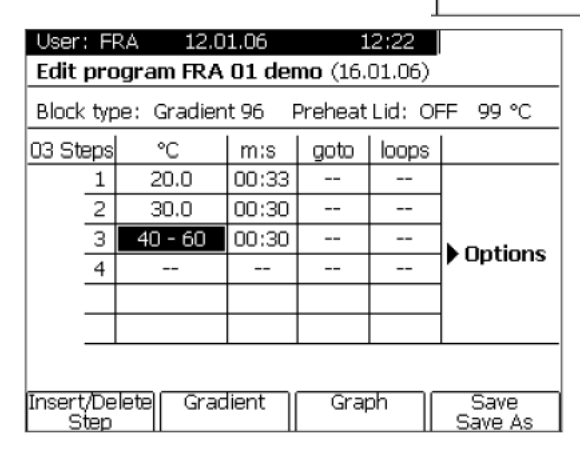

**2、设定高温和低温,系统自动生成每列的温度(以列计,共 12 个温度)**

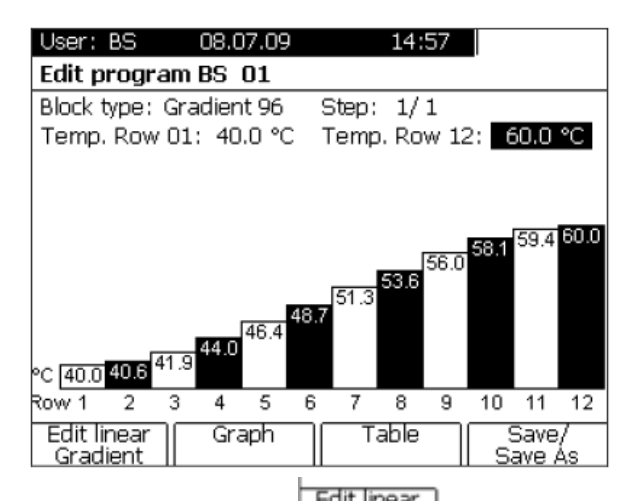

3、步骤 2 为逻辑温度梯度的设定, 点击 | **Gradient | , 则界面显示如下图,在 Annealingtemp: 输入合适的退火温度,可进行线性梯度的设定。输入的温度为第 6 列的温度,然后** 在 **Increm.:** - ℃ 里填入列间的温度的差值,则中间 8 列会以等差的温度显示, **而两边的 4 列因边缘效应显示实际的温度。**

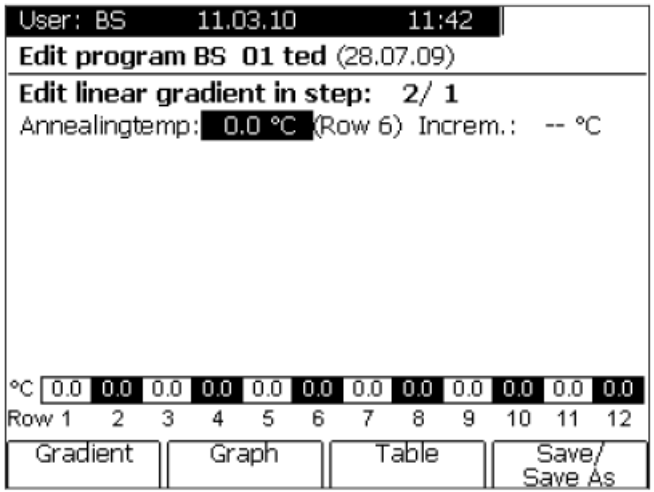